## **Simplesat Integration Setup**

You need to provide the Account Key when connecting Simplesat to MSPbots.

## Set up the Simplesat integration with the following steps:

- 1. Find the API Key of your Simplesat account.
	- a. Log in to Simplesat and click **Account Settings** from the top menu.
	- b. Scroll to the bottom of the page and expand the **Account Key** accordion.
	- c. Copy the **Account Key** to the clipboard.
- 2. Log in to MSPbots and go to **[Integrations](https://app.mspbots.ai/Integrations)**.
- 3. Search for **Simplesat** and click it.
- 4. Paste the account key in the **Token** field.

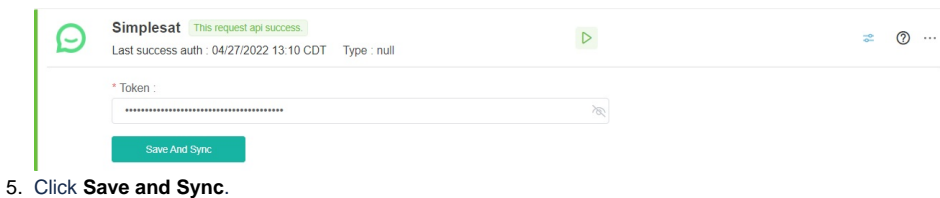